# imall

Chipsmall Limited consists of a professional team with an average of over 10 year of expertise in the distribution of electronic components. Based in Hongkong, we have already established firm and mutual-benefit business relationships with customers from, Europe, America and south Asia, supplying obsolete and hard-to-find components to meet their specific needs.

With the principle of "Quality Parts, Customers Priority, Honest Operation, and Considerate Service", our business mainly focus on the distribution of electronic components. Line cards we deal with include Microchip, ALPS, ROHM, Xilinx, Pulse, ON, Everlight and Freescale. Main products comprise IC, Modules, Potentiometer, IC Socket, Relay, Connector. Our parts cover such applications as commercial, industrial, and automotives areas.

We are looking forward to setting up business relationship with you and hope to provide you with the best service and solution. Let us make a better world for our industry!

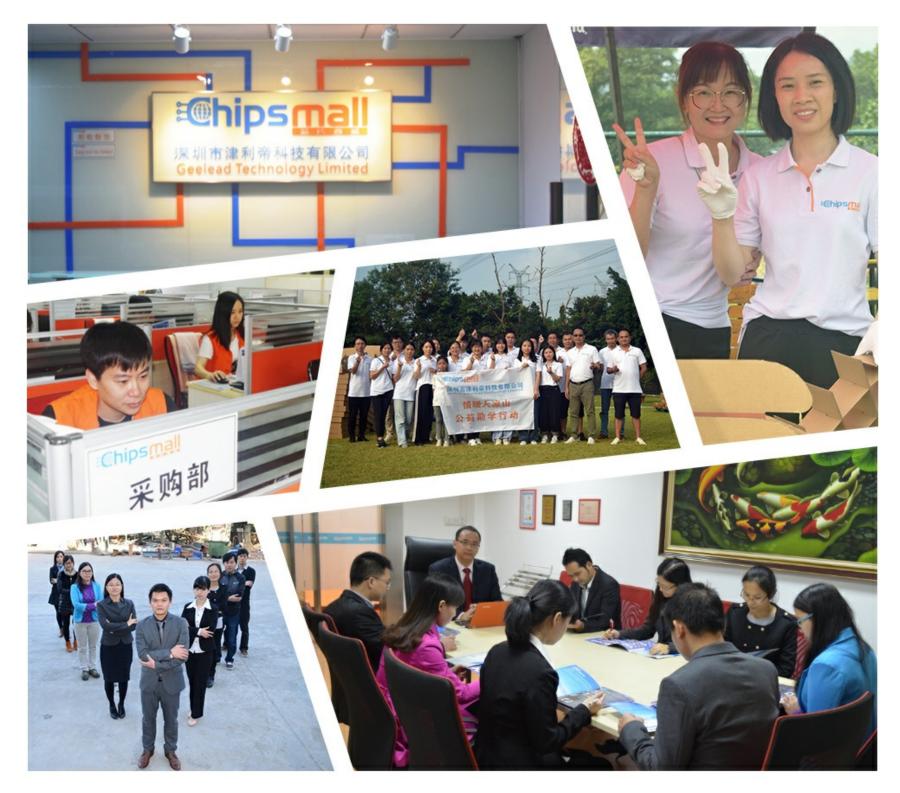

# Contact us

Tel: +86-755-8981 8866 Fax: +86-755-8427 6832 Email & Skype: info@chipsmall.com Web: www.chipsmall.com Address: A1208, Overseas Decoration Building, #122 Zhenhua RD., Futian, Shenzhen, China

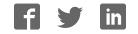

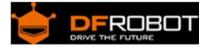

# RS485 Sensor Node V1.0 (SKU:DFR0233)

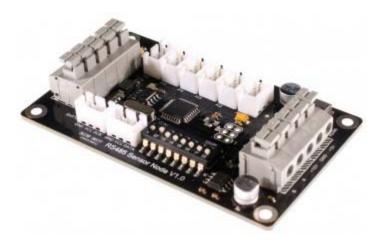

# Contents

- 1 Introduction
- 2 Application
- 3 Specification
- 4 Pin Out
  - 4.1 More details
- 5 Product Directive
- 6 Connecting Diagram
- 7 Sample Code

#### Introduction

This RS-485 Sensor Node module can be used in various applications such as intelligent agriculture, environment monitoring,home automation...etc. It is a Internet of things device. This RS-485 Sensor node provides 6 channel analog input and 1 SHT1x Humidity & Temperature digital input. The RS485 protocol supports up to 254 nodes at 1200m distance between each node. This allows a wide range cover for monitoring the environment. A screw free design allows easy connection of cables without scarfice reliable & stable.

RS-485 standard is used effectively over long distances and in electrically noisy environments. Multiple receivers may be connected to such a network in a linear, multi-drop configuration. These characteristics make such networks useful in industrial environments and similar applications.RS-485 enables the configuration of inexpensive local networks and multidrop communications links. It offers data transmission speeds of 35 Mbit/s up to 10 m and 100 kbit/s at 1200 m. RS-485 bus is the most popular communication method in industry. Compared with RS-232 bus, it is able to transfer information in further distance with lower cost. Establishing an "Internet of Things" by integrating RS-485 with Ethernet, which is the widely available in the world, in the hope that this method will coordinate all devices with low cost and high efficiency.

# Application

- Intelligent agriculture
- Public safety
- Environment monitoring
- Individual health
- Home automation

# Specification

- MCU:Atmega8
- Input Voltage:12V
- Baud rate:9600
- Slave address: 0x01 0x7F
- RS-485 long distance, reliable & stable conmunication
- Multiple connection (up to 127 modules)
- Press to connect cables, quick and easy
- 1 SHT1x Humidity and Temperature Sensor interface
- 6 channel analog sensor interface
- 8 small switches for setting slave address directly
- Humidity:0-100%RH(±4.5%RH)
- Temperature:-40-128.8°C(±0.5°C)
- Size:82x50mm

Pin Out

# 6 Analog input

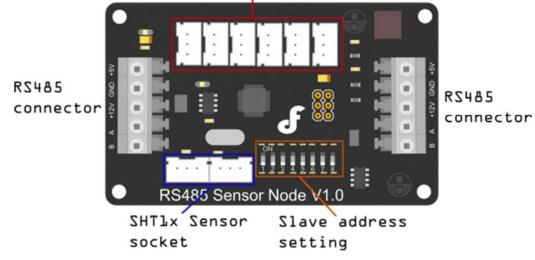

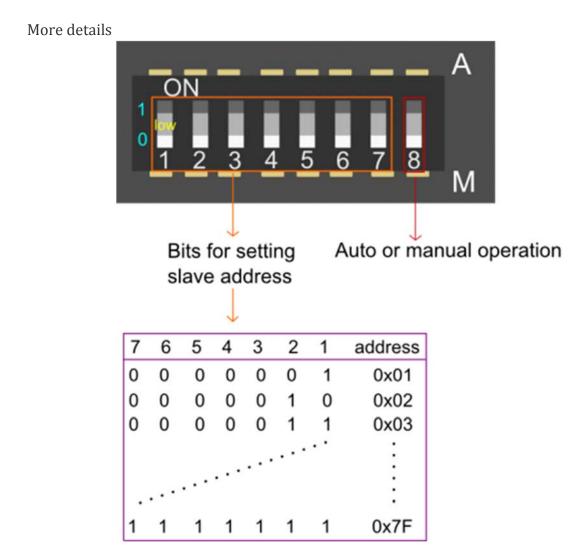

Details for slave address setting

Auto or manual operation: This bit is for setting the addresses of slave devices by software or hardware.

- A: set slave address via software, when it is at the A side, *the Bits for setting slave address* will be invalid.
- M: set slave address via hardware, when it is at the M side means you can set the slave address via the 7 small switches.Success to set after 30 seconds.

Bits for setting address of slave:0x01~0x7F,just be effective to M side

Product Directive

• Check all the current real-time data directive--0x21

#### Command:

| Word | Head | Device Address | Frame Length | Command Word | Checksum |
|------|------|----------------|--------------|--------------|----------|
| 0x55 | 0xAA | 0x11           | 0x00         | 0x21         | SUM      |

This command will check all data of current device. There are 10 register data totally. A register data is 16 digit, consisting of 8 high digit and 8 low digit.

#### Return the following:

| Content Order | Register Illustration                     | Register Data | Register Range                |
|---------------|-------------------------------------------|---------------|-------------------------------|
| 1             | manually/automatically set address status | 0x00 0x01     | 1 for automatic; 0 for manual |
| 2             | Humidity Measurement                      | 0x00 0x02     | 0.0 to 100.0%(RH)             |
| 3             | Temperature Measurement                   | 0x00 0x03     | -40.0 to 128.0(°C)            |
| 4             | SHT1X error status                        | 0x00 0x04     | 1 for error; 0 for normal     |
| 5             | Analog Measurement 1                      | 0x00 0x05     | 0 to 1023                     |
| 6             | Analog Measurement 2                      | 0x00 0x06     | 0 to 1023                     |
| 7             | Analog Measurement 3                      | 0x00 0x07     | 0 to 1023                     |
| 8             | Analog Measurement 4                      | 0x00 0x08     | 0 to 1023                     |
| 9             | Analog Measurement 5                      | 0x00 0x09     | 0 to 1023                     |
| 10            | Analog Measurement 6                      | 0x00 0x10     | 0 to 1023                     |

Instruction Description: content value consists of 2 byte; 0.0 to 100.0 degree stand for 0 to 1000; -40.0 to 128.0 degree stand for -400 to 1280

#### **Return Value:**

| Word | Head | Device Address | Frame Length | Command Word | Con | tent | Checksum |
|------|------|----------------|--------------|--------------|-----|------|----------|
| 0x55 | 0xAA | 0x11           | 0x14         | 0x21         | Н   | Т    | SUM      |

#### Sample:

Send instruction:

| Word | Head | Device Address | Frame Length | Command Word | Checksum |
|------|------|----------------|--------------|--------------|----------|
| 0x55 | 0xAA | 0x11           | 0x00         | 0x21         | 0x55     |

Return instruction:

| Head      | Device Address   | Frame Length             | Command Word                         | Content1                                         | Content2                                                          | Content3                                                                            |
|-----------|------------------|--------------------------|--------------------------------------|--------------------------------------------------|-------------------------------------------------------------------|-------------------------------------------------------------------------------------|
| 0xAA      | 0x11             | 0x14                     | 0x21                                 | 0x00 0x00                                        | 0x00 0x00                                                         | 0x00 0x00                                                                           |
| Content5  | Content6         | Content7                 | Content8                             | Content9                                         | Content10                                                         | Checksum                                                                            |
| 0x00 0x66 | 0x00 0x99        | 0x00 0x66                | 0x00 0x99                            | 0x00 0x66                                        | 0x00 0x99                                                         | 0x46                                                                                |
|           | 0xAA<br>Content5 | 0xAA0x11Content5Content6 | 0xAA0x110x14Content5Content6Content7 | 0xAA0x110x140x21Content5Content6Content7Content8 | 0xAA0x110x140x210x00 0x00Content5Content6Content7Content8Content9 | 0xAA0x110x140x210x00 0x000x00 0x00Content5Content6Content7Content8Content9Content10 |

#### • Set address for the model --0x55

#### Command:

| Word | Head | Device Address | Frame Length | Command Word | Content | Checksum |
|------|------|----------------|--------------|--------------|---------|----------|
| 0x55 | 0xAA | 0xAB           | 0x01         | 0x55         | 0x22    | SUM      |

#### **Return Value:**

| Word | Head | Device Address | Frame Length | Command Word | Content | Checksum |
|------|------|----------------|--------------|--------------|---------|----------|
| 0x55 | 0xAA | 0xAB           | 0x01         | 0x55         | 0x22    | SUM      |

#### Instruction Description: 0xAB is broadcast address,that is, it is shared address of all models. Send 0x55 to address 0xAB in order to set model address in the uncertain model status

According to new device address,model will return 0x55 after address set successfully; In manual status,sending 0x55 can't set current device address,if the product can set device address manually and automatically.Then, the return value is 0xFE that illustrates product in manual setting address status.

#### **Return Value:**

| Word | Head | Device Address | Frame Length | Command Word | Content | Checksum |
|------|------|----------------|--------------|--------------|---------|----------|
| 0x55 | 0xAA | 0xAB           | 0x01         | 0x55         | 0xFF    | SUM      |

# Sample:

Send instruction:

| Word | Head | Device Address | Frame Length | Command Word | Content | Checksum |
|------|------|----------------|--------------|--------------|---------|----------|
| 0x55 | 0xAA | 0xAB           | 0x01         | 0x55         | 0x11    | 0x11     |

this sample is used for setting device address as 0x11.

In the status of setting address manually

Send instruction:

| Word | Head | Device Address | Frame Length | Command Word | Content | Checksum |
|------|------|----------------|--------------|--------------|---------|----------|
| 0x55 | 0xAA | 0xAB           | 0x01         | 0x55         | 0x11    | 0x11     |

Return instruction:

|   | Word | Head | Device Address | Frame Length | Command Word | Content | Checksum |
|---|------|------|----------------|--------------|--------------|---------|----------|
| ĺ | 0x55 | 0xAA | 0xAB           | 0x01         | 0x55         | 0xFF    | 0xFF     |

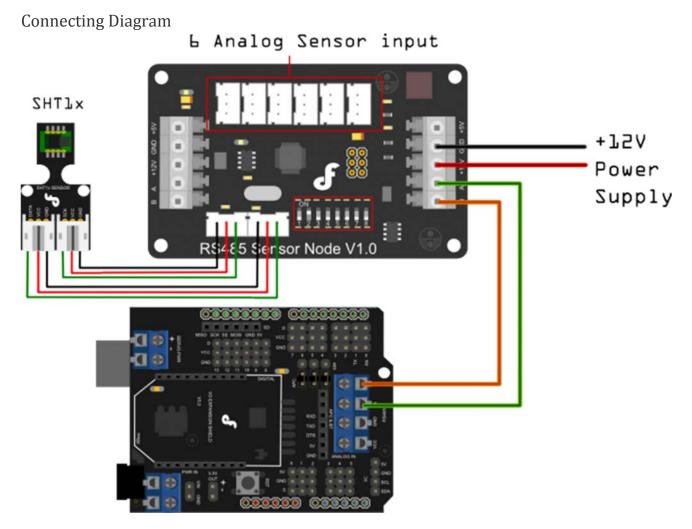

RS485 Sensor Node V1.0 connecting diagram

# Sample Code

```
/*
# The Sample code for test the data of Analogue_Test and SHT1X Module
# Editor : Lisper
# Date : 2013.12.9
# Ver : 1.3
# Product: Analogue_Test and SHT1X Module
# SKU : DFR0233
```

```
# Description:
 # Read the Analog value and the data of humidity & temperature
 # Hardwares:
 1. Arduino UNO
 2. IO Expansion Shield V5
 3. Analogue_Test and SHT1X Module
 # Interface: RS485
 # Note: Connect the Analogue_Test and SHT1X Module with IO Expansion Shield
V5 through RS485
 Set the address of the module in manual, range from 0x02 to 0x7F, take effect
after 30 seconds
*/
#define uint
              unsigned int
#define uchar unsigned char
#define ulong unsigned long
#define addr 0x02
                     //set address of the device for 0x02
uchar cmd[50];
uchar receive_ACK[100];
int EN = 2;
#if defined(ARDUINO) && ARDUINO >= 100
#include "Arduino.h"
#define printByte(args) Serial.write(args)
#define printlnByte(args) Serial.write(args),Serial.println()
#else
#include "WProgram.h"
#define printByte(args) Serial.print(args,BYTE)
#define printlnByte(args) Serial.println(args,BYTE)
#endif
void setup() {
```

```
Serial.begin(9600);
 pinMode(2, OUTPUT); // TTL -> RS485 chip driver pin
}
void loop() {
 static ulong timepoint = 0;
 if (millis() - timepoint > 1000) {
  read_command();
  timepoint = millis();
 }
 if (Serial.available() > 0) data_return();
 // delay(1000);
}
*******
void read_command()
{
 int i;
 char sum_cmd = 0;
 digitalWrite(EN, HIGH); // Turn the drvier pin to HIGH -> Turn on code tran
smitting mode for the RS485 interface
 ace
 delay(10);
 cmd[0] = 0x55;
 cmd[1] = 0xaa;
 cmd[2] = addr;
 cmd[3] = 0x00;
 cmd[4] = 0x21;
 for (i = 0; i < 5; i++) {
   sum_cmd += cmd[i];
 }
```

```
cmd[5] = sum_cmd;
  for (i = 0; i < 6; i++) {
   printByte(cmd[i]);// command send to device
#if defined(ARDUINO) && ARDUINO >= 100
    Serial.flush();// complete the transmission of outgoing serial data
#endif
   delay(10);
 }
 digitalWrite(EN, LOW);
}
/************Feedback data of the Analog value and humidity & temperature ***
*******/\
void data_return()
{
  digitalWrite(EN, LOW); // Turn the driver pin to LOW -> Turn on reading mo
de for the RS485 interface
 delay(10);
  int i = 0;
  unsigned long timer = millis();
  while (true) {
    if (Serial.available()) {
     receive_ACK[i] = Serial.read();
     i++;
    }
    if (millis() - timer > 100) {
     break;
     Serial.println("Finish reading!");
```

```
}
 }
 print_data () ;
 // Display the original data
 11
          for(int j = 0; j < 26; j++) {</pre>
 11
                 Serial.print(receive_ACK[j],HEX); // return command
 11
                 Serial.print(" ");
 11
         }
         Serial.println(" ");
 11
}
void show_0x21_command(void)
{
 sht1x_data();
 Analog_test_data();
}
/*********Deal with datas from Sht1x humidity & temperature sensor*******
****/
void sht1x_data()
{
 uint humidity;
 uint temperature;
 humidity = receive_ACK[7] * 256 + receive_ACK[8];
 temperature = receive_ACK[9] * 256 + receive_ACK[10];
 Serial.print("H:");
 Serial.print(humidity / 10, DEC);
 Serial.print(" ");
```

```
Serial.print("T:");
 Serial.println(temperature / 10, DEC);
}
/*******************Deal with datas from 6 Analog Sensors**********/
void Analog_test_data()
{
 char register_addr;
 uint Analog_data;
 register_addr = 13;
 Serial.print("Analog Value:");
 for (int n = 1; n < 7; n++) {
   Analog_data = receive_ACK[register_addr] * 256 + receive_ACK[register_add
r + 1];
   register_addr = register_addr + 2;
   Serial.print(Analog_data, DEC);
   Serial.print(" ");
 }
 Serial.println(" ");
 delay(1000);
}
//print humidity and temperature
void print_data () {
 if (checksum ()) { // if check sum is right
   Serial.println ();
   float humidity = read_uint8_t (receive_ACK, 7) / 10.0;
   Serial.print ("humidity=");
   Serial.println (humidity, 2);
   float temperature = (read_uint8_t (receive_ACK, 9) / 10.0);
   Serial.print ("temperature=");
   Serial.println (temperature, 2);
```

```
}
 else {
   Serial.print ("\ncheck sum error! sum=");
   Serial.println (getsum_add (receive_ACK, 25), HEX);
 }
}
//if check sum is ok
boolean checksum () {
 uint8_t checksum = getsum_add (receive_ACK, 25);
 if (checksum == receive_ACK[25])
   return true;
 else
   return false;
}
//read 2 byte to uint16_t
uint16_t read_uint8_t (uint8_t *buffer, uint8_t sub) { // Big-Endian,
first byte is high byte
 return ((uint16_t)(buffer[sub]) << 8) + buffer[sub + 1];</pre>
}
//get check sum, add from 0 to length-1
uint8_t getsum_add (uint8_t *buffer, uint8_t length) {
 uint8_t sum;
 for (int i = sum = 0; i < length; i++) {
   sum += buffer[i];
 }
 return sum;
}
                 /********
***/
```